# Using Restart Files in WRF-Hydro Simulations

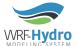

Creation Date: 31 January 2018 WRF-Hydro Development Team

What is a Cold vs Warm start?

How to Warm start a WRF-Hydro simulation

What are the WRF-Hydro restart files?

How to generate restart files

How to use the restart files to warm start a simulation

#### What is a Cold vs Warm start?

When you start the model as a 'cold start' (meaning that it is starting with the default values at the very beginning), it takes time for the model to warm up and reach an equilibrium state. For example, consider simulating streamflow values for a stream which has a base flow of at least 10 cms during the year, and you have a 'cold start'. The default values of the streamflow might be zeros at the start of the modeling. It then takes time for the simulated streamflow within the model to reach the 10 cms. In contrast, a 'warm start' is when the model simulation begins with the simulated values of a given time step (starting time step) from a previous run. This eliminates the processing time the model would take to reach an equilibrium state. Depending on which variable of the model you are looking at, the time required to reach to the warm state may differ. For example, groundwater requires a large time period to reach to equilibrium as it has a longer memory compared to other components of the hydrologic model.

### How to Warm start a WRF-Hydro simulation

One way to warm start your simulations is to use the restart files from a simulation that has happened in a separate run for your specific domain. For example, consider you have run WRF-Hydro for a period covering 2009-01-01 to 2010-01-01 (1st run), and want to submit a new run starting from 2010-01-01 (2nd run). In this case, you could use the restart files produced from your first run for your second run, and let the model resume from the state which it was at the end of your first simulation.

## What are the WRF-Hydro restart files?

Restart files store the model states at a specified time.

There are two restart files that can be produced and used by WRF-Hydro.

- RESTART.YYYYmmddHH\_DOMAIN1 which is the LSM RESTART file (not required if running channel only configuration of WRF-Hydro)
- HYDRO\_RST.YYYY-mm-dd\_HH:MM\_DOMAIN1 which is the Hydro restart file (required if you are using Hydro components of the model)

# How to generate restart files

You can set up the frequency of outputting the LSM restart files in the **namelist.hrldas**. Below is an excerpt from the namelist.hrldas file. Notes and descriptions are in blue and indicated with <<--.

RESTART\_FREQUENCY\_HOURS = -99999 <<-- Timestep for LSM restart files to be generated (in hours). A value of -99999 will simply output restarts on the start of each month, useful for longer model runs.

Restart files are generally quite large, so be cognizant of storage space and runtime impacts when specifying.

You can set up the frequency and format of outputting the hydro restart files in the **hydro.namelist**. Below is an excerpt from the hydro.namelist file. Notes and descriptions are in blue and indicated with <<--.

How to use the restart files to warm start a simulation

To warm start the LSM part of the model, specify path to the RESTART file in the **namelist.hrldas**. Notes and descriptions are in blue and indicated with <<--

RESTART\_FILENAME\_REQUESTED = "RESTART.2013090100\_DOMAIN1" <<-- Path to LSM restart file if using; this contains a "warm" model state from a previous model run. Comment if not a restart simulation.

To warm start the HYDRO part of the model, specify the path to the HYDRO\_RST files and the format of it in the **hydro.namelist.**